### **General remarks**

Independent usage of the ImageStream Mark II requires an introduction by the staff of the Cytometry Facility.

Questions / reporting technical problems: Emergencies:

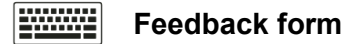

 **044 635 53 36 044 635 02 06**

## **Biosafety Note**

When using the device you are allowed to wear gloves all the time, however you ALWAYS have to spray them with 70% Ethanol before you touch the computer (mouse/keyboard). Instrument and computer must be left so they are safe to be touched without gloves by the next user!

# **Task for the 1st user of the day**

- $\triangleright$  The first user of the day is responsible to empty the waste tank of the previous day. The liquid has been decontaminated (blue). Control fluid levels and refill if necessary (stocks can be found on shelf right to the instrument).
- Vortex Speed Beads and attach at least 1ml beads at the system.

#### **Starting up the Imagestream**

- $\triangleright$  Power on the ImageStream, the Linux device control computer and the windows remote computer.
- $\triangleright$  Log on with your core login account and password (e.g. John Doe  $\rightarrow$  i.doe)
- $\triangleright$  Start ISX Software and DO NOT close the opening windows.
- $\triangleright$  Press startup button including ASSIST. This procedure takes up to 45 minutes. If assist fails please report the failure message using our feedback form.

## **Running the ImageStream**

- Samples: prepare at least 20ul sample (~50 x 10<sup>6</sup> cells/ml) in 1.5 ml Eppendorf tubes. Avoid air bubbles!
- Furn on all lasers you will need for recording your panel (do not switch on additional lasers because this may reduce the signal detection of your dyes of interest).
- Load sample and adjust channel brightness by adjusting laser power (make sure you avoid saturated = cyan pixels).
- $\triangleright$  Compensate your samples even if only one fluorochrome is used (spillover can be detected in bright field channels).
- $\triangleright$  Save your data as rif-files according to our data saving rules. Locally stored data will be deleted without further notice.

## **Shutting down**

- $\triangleright$  Wash the sample line by loading an Eppendorf tube with dH<sub>2</sub>O (can be returned right after loading).
- $\triangleright$  Press the shutdown button and run away. The instrument and computers switches off automatically.